# Your One-Stop-Shop for Cash for College

HOW FILLING OUT A SINGLE PROFILE CAN LEAD TO MULTIPLE SCHOLARSHIPS.

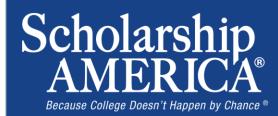

# The Basics to Earning Scholarships

- 1. Visit your local Dollars for Scholars® website.
- 2. Complete the FREE online profile.
- Match to scholarship opportunities from local chapters, if available.
- 4. Gain access to MORE scholarships from Scholarship America<sup>®</sup>.
- 5. Apply for scholarships!

# Objectives

- Learn how to access the student profile.
- Learn the different components of the student profile.
- Understand how to match and apply for scholarships.
- Earn scholarships, attend college, and graduate!

# How to Access Scholarships

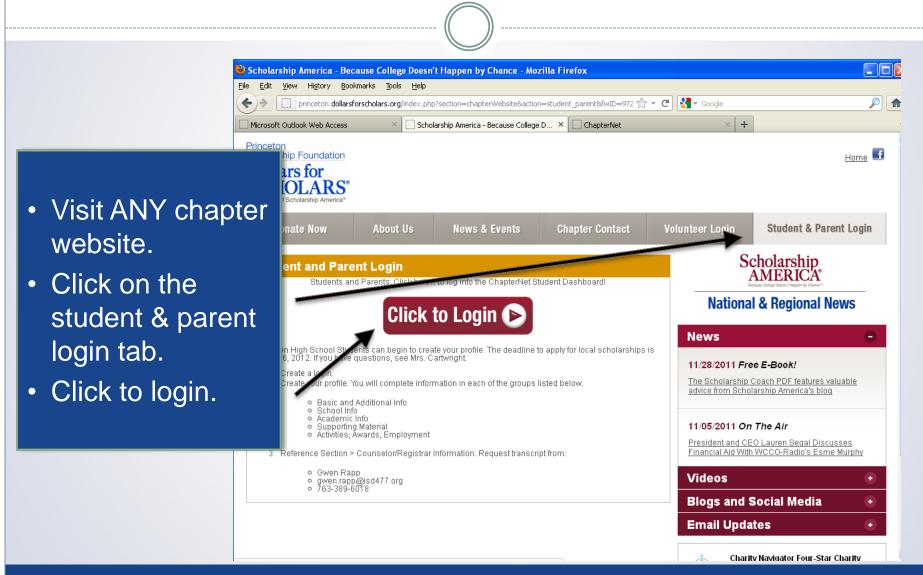

# How to Access Scholarships

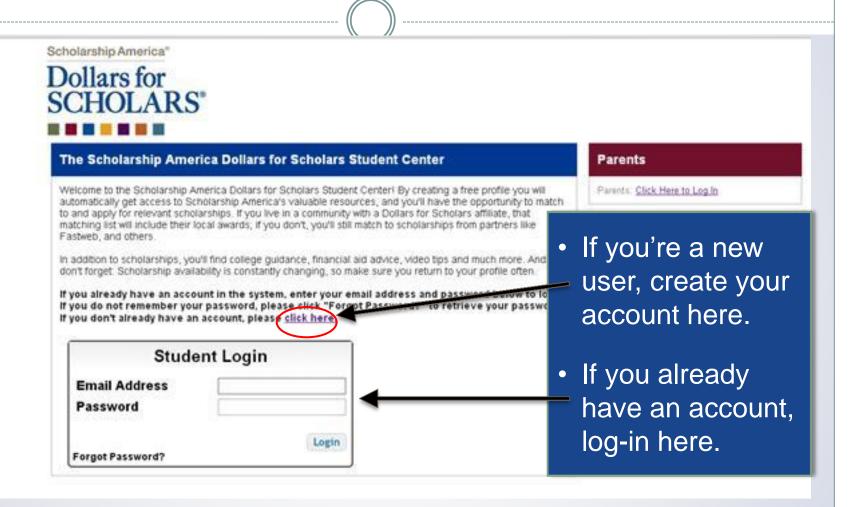

## **Creating Your Account**

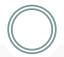

#### Welcome To Scholarship America Student Center Thank you for your interest in Scholarship America-Dollars for Scholarship programs. To create your account profile you need to provide us with some basic information and then you'll receive an email with your login information First, we need you to identify the high school you are going to graduate from or have already advanted from. If you are home schooled, please type "home schooled" into school name and choose that entry "" ou are in middle school, please type "middle school" into the school name and choose that entry. If your school is a isted, please use the gray support tab on the left side of the screen to submit a help ticket with your school's addre **High School Name** v ZIP - Show All --Showing records 1 to 25 of 26540 Next City **High School Name** State Home Schooled Choose This School middle school Choose This School Andover Massachusetts 01810 Phillips Academy Choose This School 10TH GRADE ACADEMY - 76 RAPID CITY South Dakota 57701 Choose This School 11TH STREET ALTERNATIVE SCHOOL BOWLING GREEN Kentucky Choose This School 19-21 TRANSITION ACADEMY REDMOND Choose This School Washington 21ST CENTURY CHARTER SCH OF GARY GARY Indiana Choose This School 21ST CENTURY CYBER CS DOWNINGTOWN Pennsylvania 19335 Choose This School 21ST CENTURY LEARNING ACADEMY CHARTER ELEMENT MULLINVILLE Kansas Choose This School 21ST CENTURY LEARNING ACADEMY CHARTER HIGH MULLINVILLE Kansas 67109 Choose This School 270 HOPKINS ALT. PRG - OFF CAMPUS **HOPKINS** 55305 Minnesota Choose This School 270 HOPKINS ALTERNATIVE MINNETONIKA Minnesota 55305 Choose This School 270 HOPKINS HS IS ALC MINNETONKA Minnesota 55305 Choose This School 270 HOPKINS IS HOPKINS Minnesota 55305 Choose This School 271 - SHAPE - IS BLOOMINGTON Minnesota 55431 Choose This School 271 BEACON NIGHT SCHOOL BLOOMINGTON Minnesota 55421 Choose This School 271 KENNEDY HS. BEACON NIGHT SCHOOL BLOOMINGTON Minnesota 55421 Choose This School 271 SHAPE ALC BLOOMINGTON 55431 Minnesota Choose This School 276 MINNETONKA HS IS MINNETONKA Minnesota 55345 Choose This School 276 MINNETONKA SR. ALC MINNETONKA 55345 Minnesota Choose This School

- Start by entering the name of your high school.
- If your school name returns too many results, you can filter by the city/state/zip code your school is located in
- Click on "Choose This School" when your high school appears.

# **Creating Your Account**

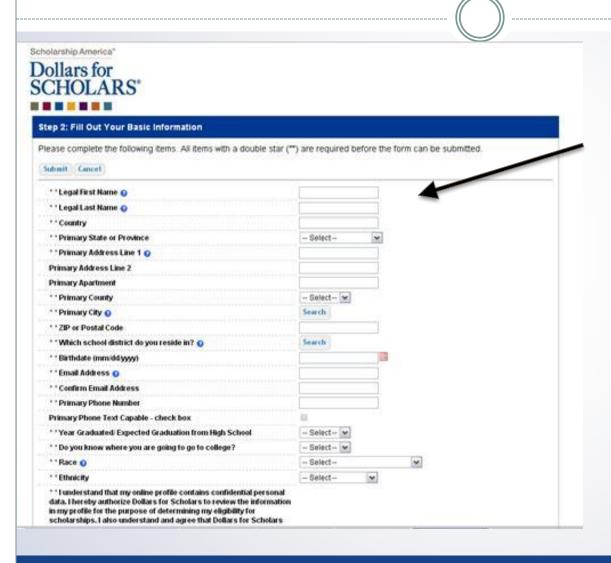

- Start filling out your profile by entering your information.
- Once this is complete, you will receive an email to verify your email address, and will then be directed to the student dashboard to establish your password.

### Welcome to the Student Dashboard!

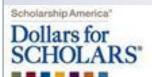

Welcome, Ace Ventura Your Chapter Matches click below to view their website NA9999 - National Scholerabios - DFS Test123 - Test123

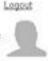

#### My Information

Your profile is 11% complete.

You still have an incomplete profile. You will reach 100% complete when all the starred (\*) items in each section are complete, however you may still apply for scholarships with less than 100% complete. If you do not complete your profile, you may not qualify for all scholarships. To work on your profile, Click here.

To have a complete profile, the following supplementary information may be required. Request this information by going to the appropriate section of your profile. Current status of these pieces are:

Financial Information (for method 3) from Parent or Guardian: Not started

Transcript Information from Counselor: Not started

Recommendation from Counselor or other Reference: Not started

Consent from Parent or Guardian: Not started

#### My Scholarships

Check this section often, as scholarships open and close all the time. When new scholarships open for which you qualify, they will automatically populate this area. We recommend you check back weekly so that you do not miss any new opportunities.

 To search for new scholarships and edit, submit, and check the status of scholarships you've already found. Click Here.

#### My Opportunities

Look bere for announcements from your Chapter

Wendy's High School Heisman: National award apportunity for HS senior student-athletes:

Scholarship America Student Resources: Helpfor every step of the college process.

Read More

#### My Scholarship News

Look here for news from Scholarship America.

Since 1991, Only College Graduates Have Seen Their Incomes Rise If you thrix young college graduates have it bod, take a look at young nongraduates to see how bed it actually gets.

Student Debt in Making All Your Life Choices Worse

Top 39 Twitter Accounts Covering Financial Aid Follow these twitter feeds to learn about college financial aid.

#### Read More

Back Next

# The Student Dashboard lets you...

- 1. View your progress.
- 2. View local chapter matches and opportunities.
- 3. Link to national news and resources.
- 4. Search for scholarships!

### Your Student Profile

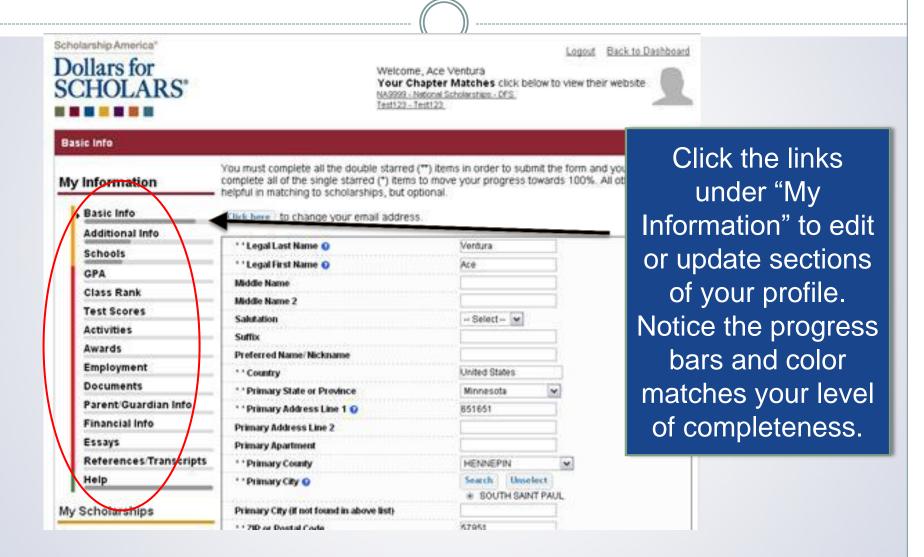

### Student Profile: Basic Information

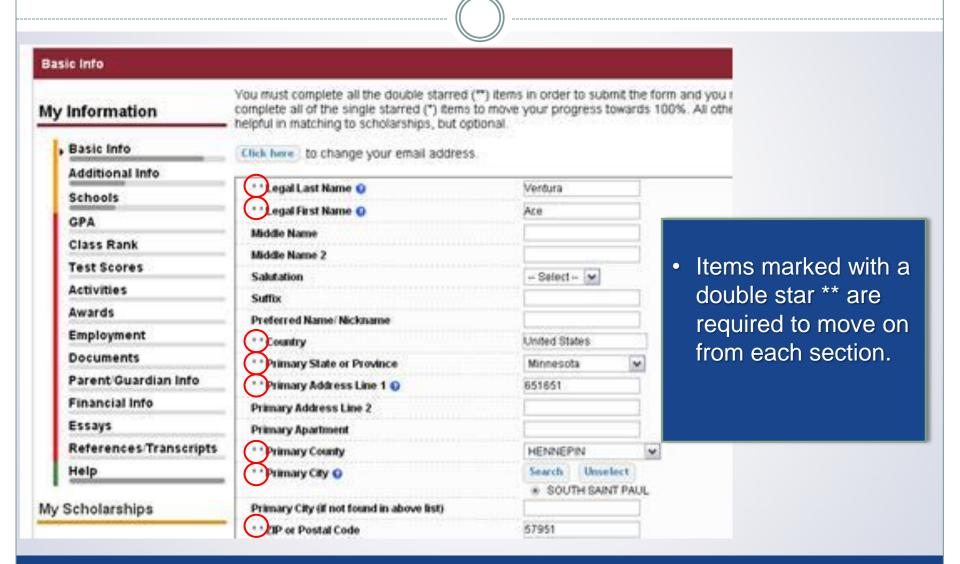

### Student Profile: Additional Information

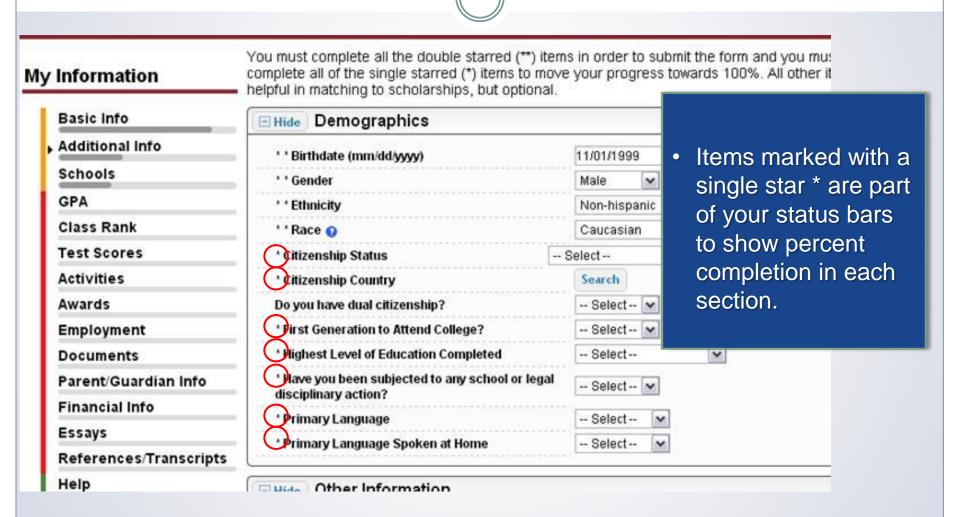

### Student Profile: Schools

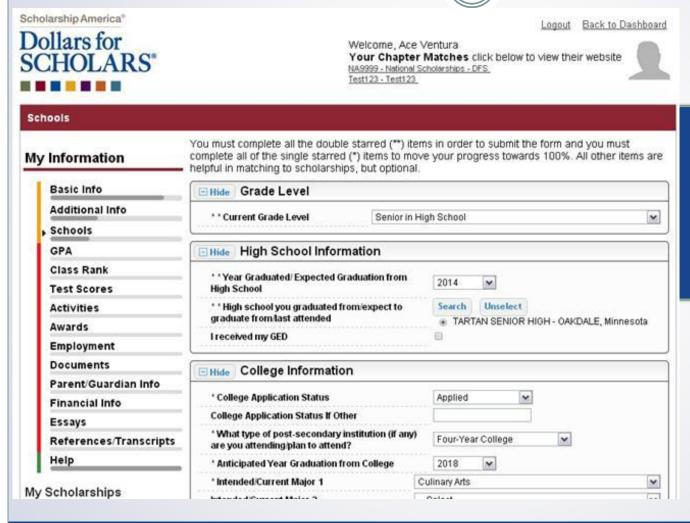

Be complete and accurate!

This will lead to more scholarship opportunities.

### Student Profile: GPA

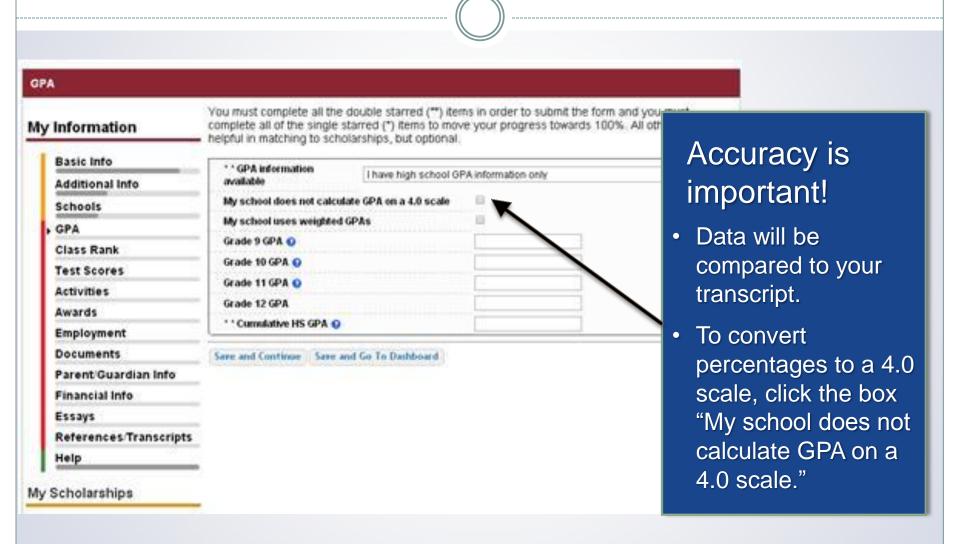

### Student Profile: Class Rank

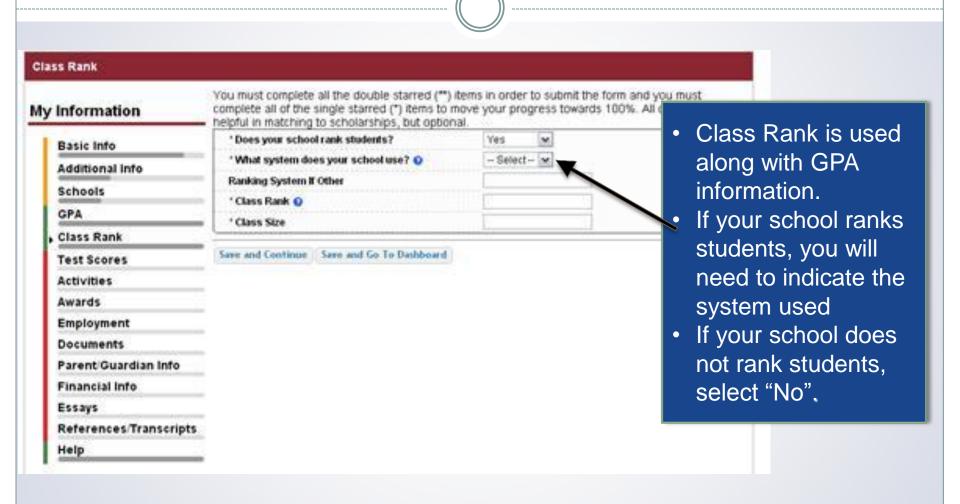

### Student Profile: Test Scores

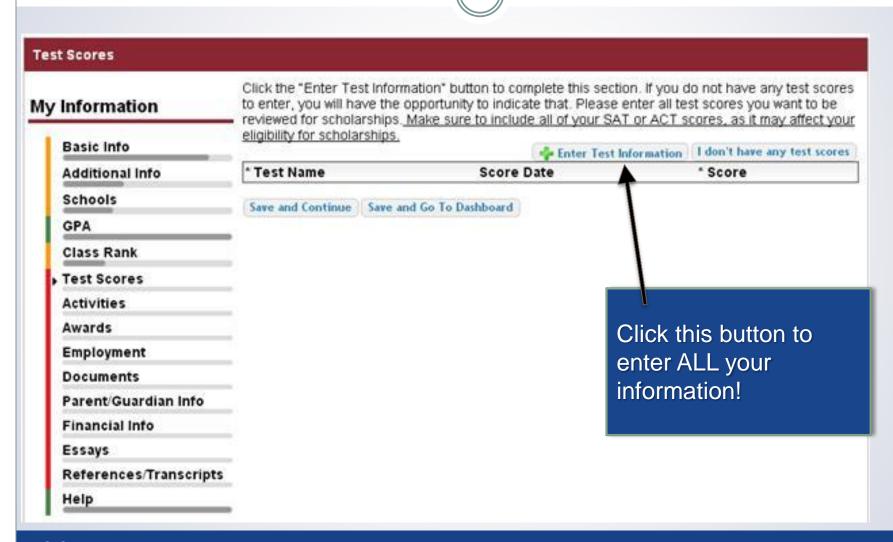

### Student Profile: Activities

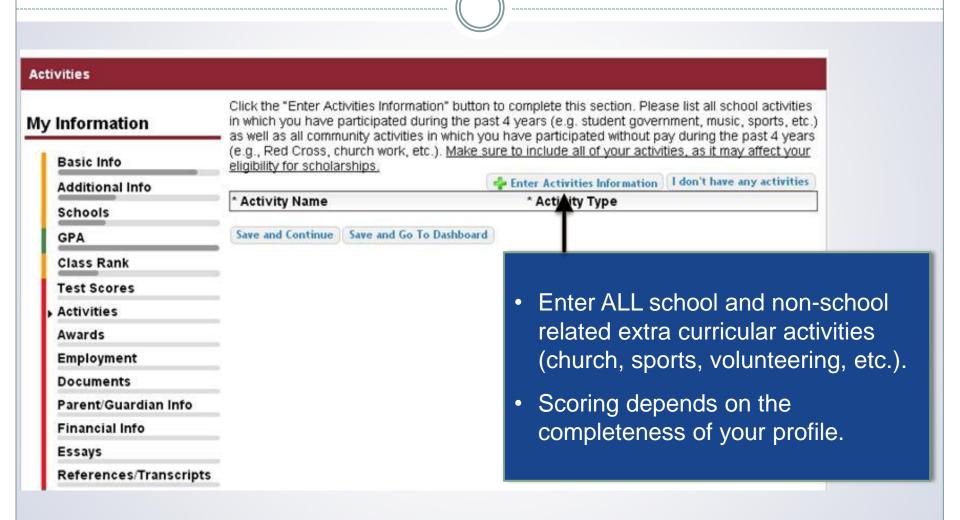

# Student Profile: Employment

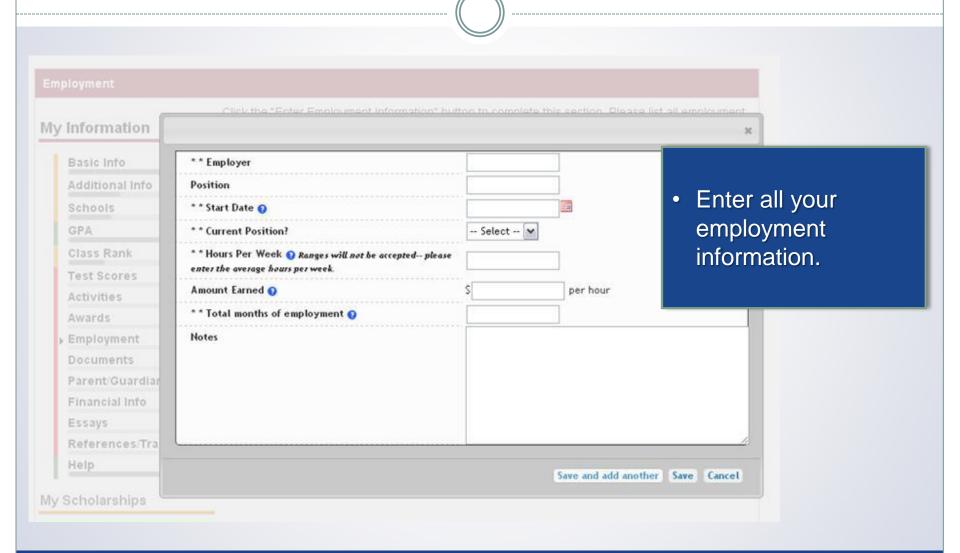

### Student Profile: Parent/Guardian Information

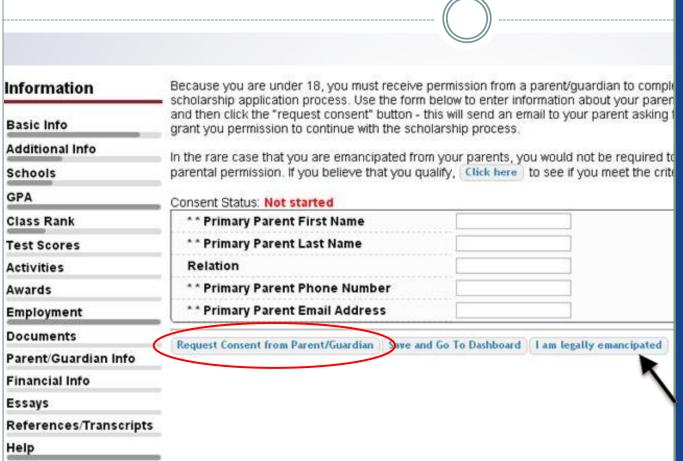

- If you're under 18, you need parental consent to apply for scholarships. Enter your parent information and request consent.
- If you are over 18, you do not need consent but can still enter your parent information.
- If you are under 18 but legally emancipated you can click here.

### **Financial Information**

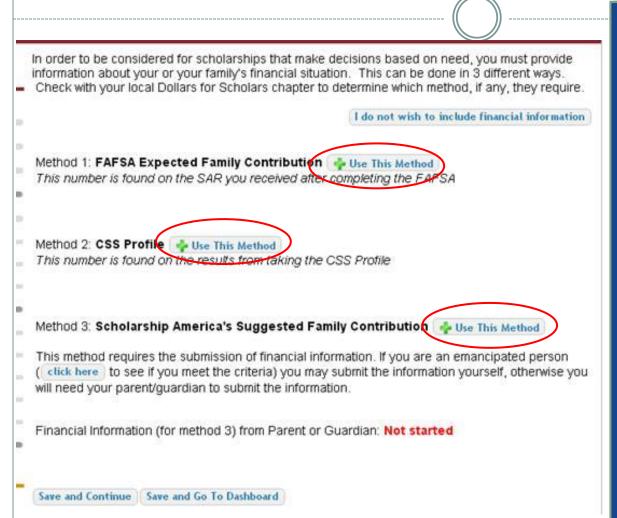

- In order to be considered for needs based scholarships, you need to have financial info in your profile.
- There are three different methods of financial info, you can use one or all of them. Check with your local chapter to confirm which method they use.
- If you do not want to be eligible for needs based scholarships, you can click the "I do not wish to include financial information button".

# Student Profile: Essays

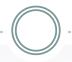

#### Information

Points are awarded to applicants based on how well they are able to express their goals and plans for the future. In addition, some students have lived through circumstances that should be understood by the committee reviewing the application.

#### Basic Info

Additional Info

Schools

GPA

Class Rank

Test Scores

Activities

Awards

**Employment** 

**Documents** 

Parent/Guardian Info

Financial Info

Essays

References/Transcripts

Help

Scholarships

The two following essays give you the opportunity to tell the selection committee something about yourself that is not found in all the data above. Please take the time to complete these essay

questions. Limit your responses to approximately 300 words.

Goals and Aspirations Essay: Make a statement of your plans as they relate to your educational and career objectives and future goals.

\* Goals Essay

Unusual Circumstances Essay: Please describe how and when any unusual family or personal circumstances have affected your achievement in school, work experience, or your participation in school and community activities.

\* Unusual Circumstances Essay

- Provide a 300 word essay on your goals and aspirations.
- Provide a 300
   word essay on
   any unusual
   circumstances
   you may have
   experienced in
   your life.

# Student Profile: Transcripts & References

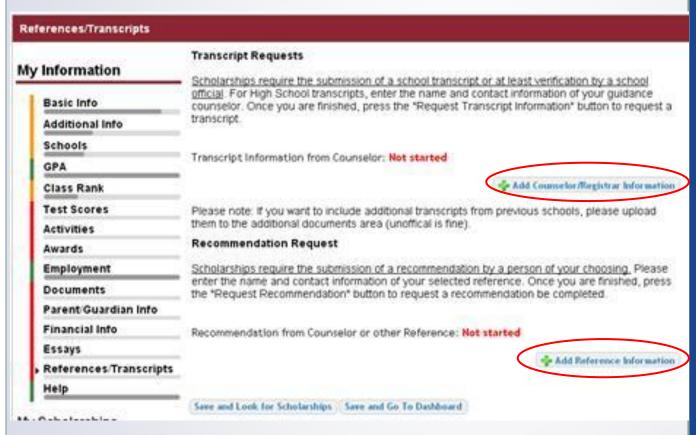

- Click to add your counselor/registrar information to request transcript information.
- Click to add reference information to request a recommendation.

# Student Profile: Finding Scholarships

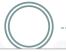

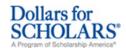

Logout

Welcome, Larry Hoffman

Your Chapter Matches click below to view their website

NA9999 - National Scholarships - DFS
Test - Test

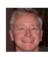

#### My Information

You are 83 percent complete with your profile! You still have an incomplete profile. You will reach 100% complete when all the starred (\*) items in each section are complete. If you do not complete your profile, you will not qualify for all scholarships. To work on your profile, Click here

To have a complete profile, the following supplementary information is required. Request this information by going to the appropriate section of your profile. Current status of these pieces are:

<u>Financial Information</u> from Parent or Guardian: <u>Started</u>, <u>but not submitted</u>
<u>Transcript Information</u> from Counselor: <u>Submitted</u>
<u>Recommendation</u> from Counselor or other Reference: <u>Started</u>, <u>but not submitted</u>

#### My Scholarships

Check this section often, as scholarships open and close all the time. When new scholarships open for which you qualify, they will automatically populate this area. We recommend you check back weekly so that you do not miss any new opportunities.

•To search for new scholarships and edit, submit, and check the status of scholarships you've already found Click Here

#### My Opportunities

Look here for announcements from your Chapter

Scholarship America Student Resources: Help for every step of the college process.

Read More

#### My Scholar

Look here for

Four Ways to F finited tax returns not required McCarthy, spoke of Student Finan 'Families can con After completing your profile as much as possible, begin your scholarship search here.

#### 10 top jobs for

growing jobs, occupations requiring an associate's degree had the highest average growth - 35 percent, according to the Bureau of Labor Statistics. Health care jobs are driving the rapid expansion of jobs requiring a two-year degree.

Top Mobalton for Einapoial Aid information:

# Student Profile: Scholarship Matches

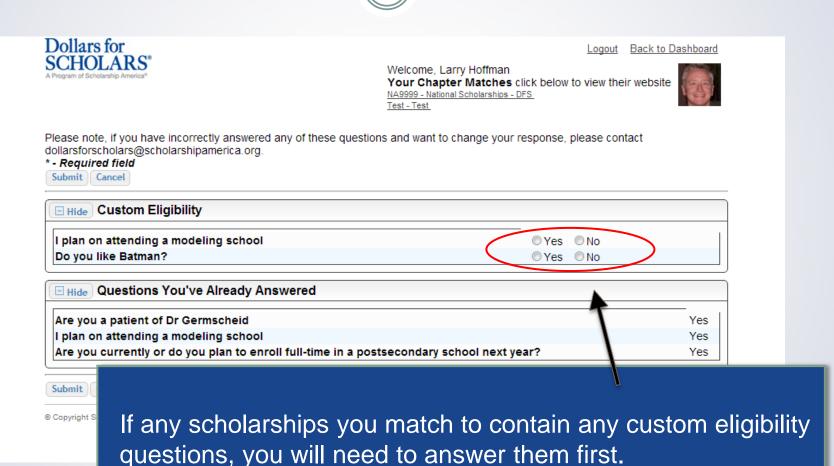

# Student Profile: Scholarships!

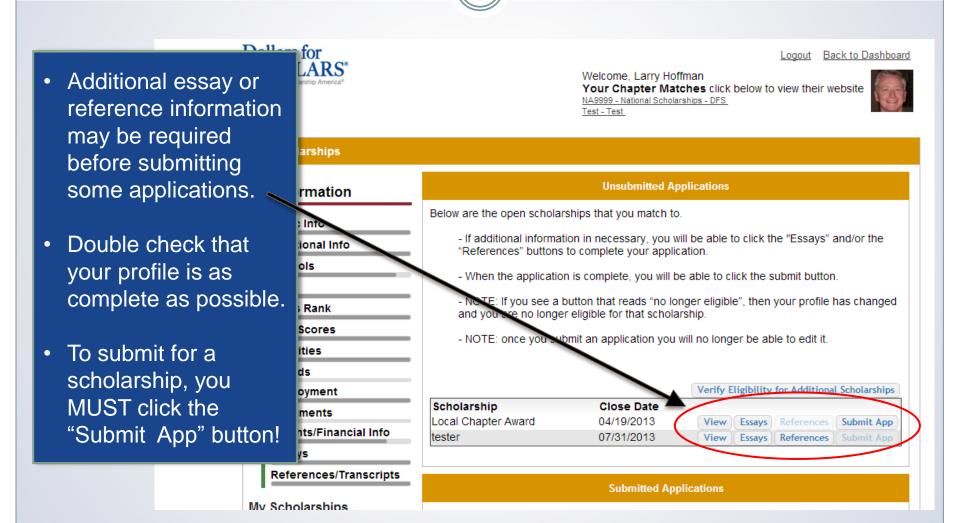

### Need Help?

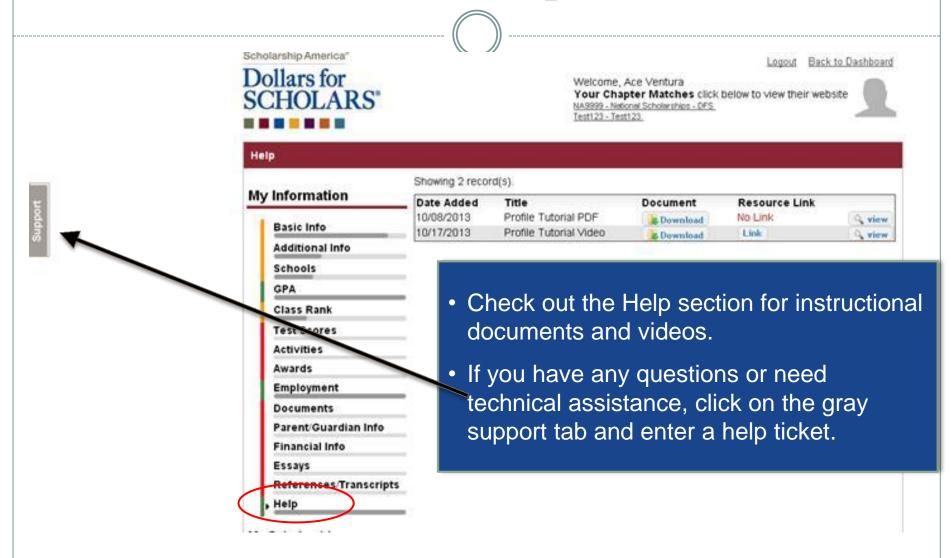

### Access

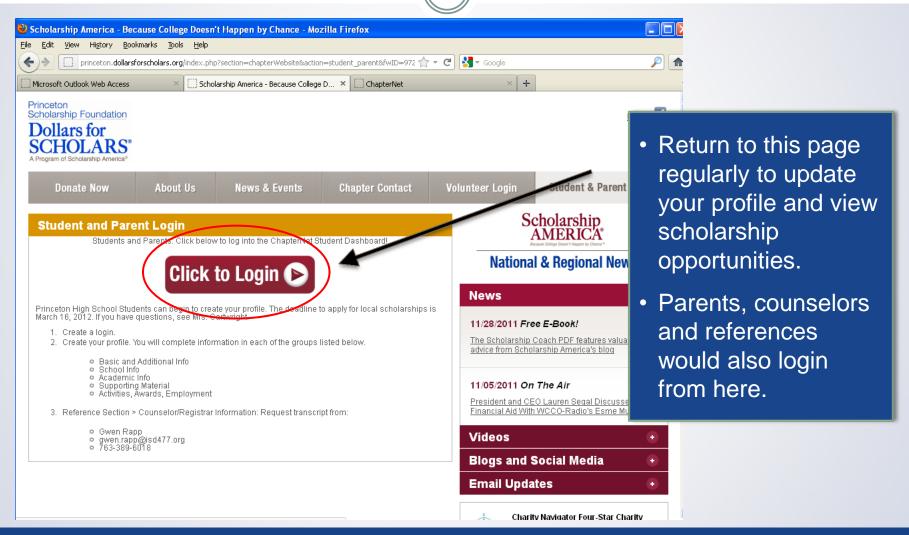